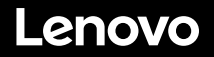

# **Inicio rápido de ThinkSystem SR630 V2**

 $3<sub>b</sub>$ 

# **En la caja**

- **•** Servidor
- Kit de rieles\*
- Guía de los cables\*
- Caja de materiales, que incluye elementos como kit de accesorios, cables de alimentación\* y documentación

**Nota:** los elementos marcados con un asterisco (\*) solo están disponibles en algunos modelos.

Si algún artículo falta o está dañado, póngase en contacto con el lugar donde adquirió el producto. Asegúrese de conservar el comprobante de compra. Es posible que sean necesarios para recibir servicio de garantía.

# **Primer vistazo**

## **Vista frontal:**

**Nota**: el aspecto del servidor puede ser ligeramente diferente de las siguientes ilustraciones.

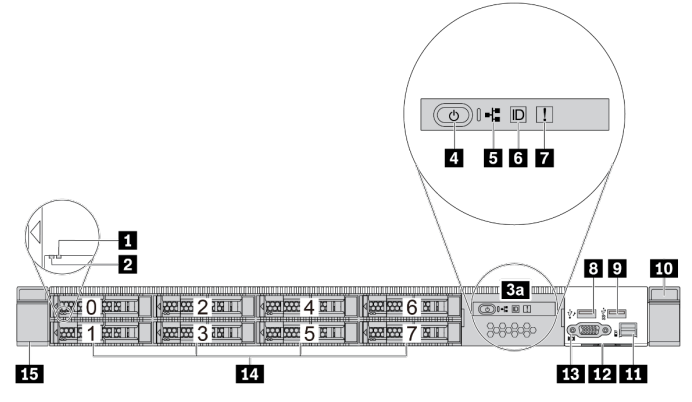

*Figura 1. Modelo de servidor con 8 bahías de unidad de 2,5 pulgadas y panel de diagnóstico de LCD extraíble*

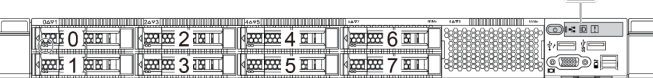

*Figura 2. Modelo de servidor con 8 bahías de unidad de 2,5 pulgadas*

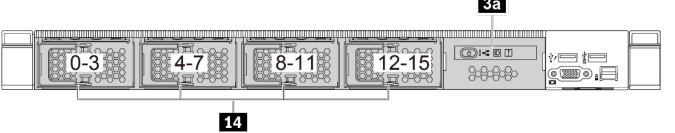

*Figura 3. Modelo de servidor con 16 bahías de unidad EDSFF y panel de diagnóstico de LCD extraíble*

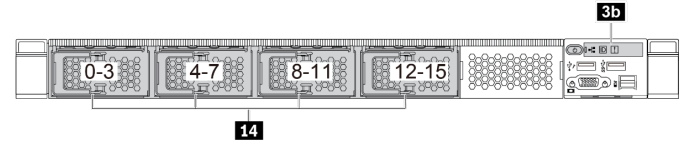

*Figura 4. Modelo de servidor con 16 bahías de unidad EDSFF*

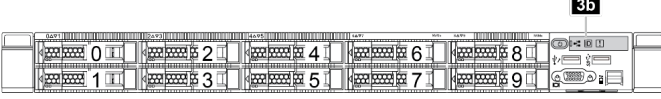

*Figura 5. Modelo de servidor con 10 bahías de unidad de 2,5 pulgadas*

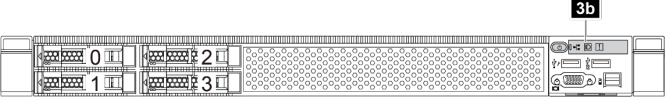

*Figura 6. Modelo de servidor con 4 bahías de unidad de 2,5 pulgadas*

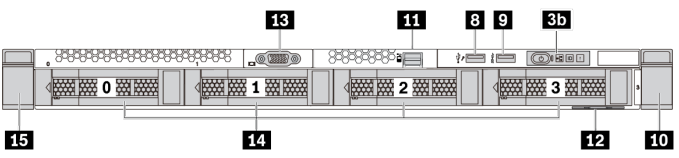

*Figura 7. Modelo de servidor con 4 bahías de unidad de 3,5 pulgadas*

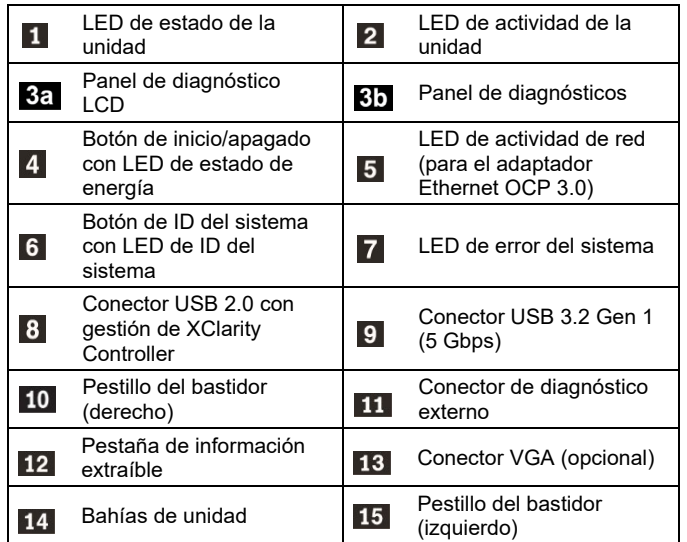

## **Vista posterior:**

**Nota**: Las ranuras PCIe y los conectores del adaptador Ethernet OCP 3.0 están numerados de izquierda a derecha en la vista posterior.

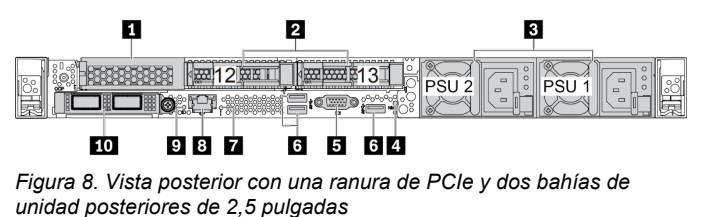

3 п  $\overline{2}$ **RESERVEEL REFERENCE** PSU<sub>2</sub> PSU<sub>1</sub> ┓ѭ

#### 10 987 6 5 6 4

*Figura 9. Vista posterior con dos ranuras de PCIe y dos bahías de unidad posteriores de 7 mm*

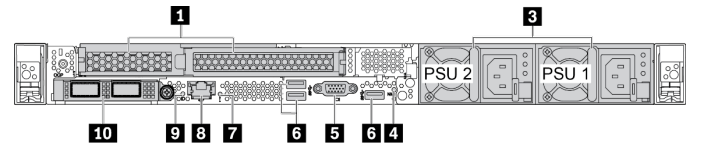

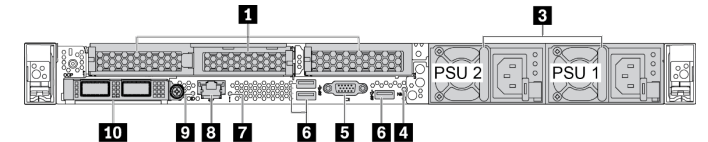

*Figura 11. Vista posterior con tres ranuras de PCIe* 

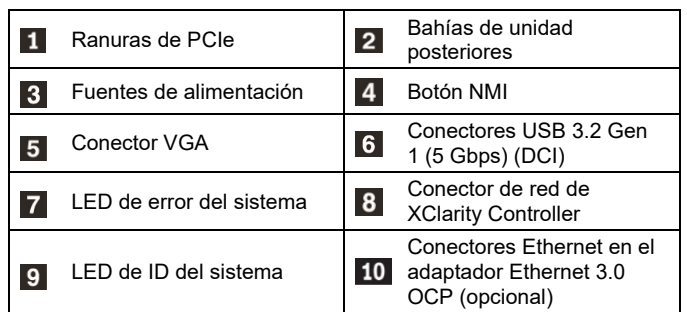

## **Configuración del sistema**

- 1. Instale los componentes de servidor requeridos.<br>2. Instale el servidor en el bastidor
- 2. Instale el servidor en el bastidor.
- 3. Conecte el servidor a la alimentación.
- Conecte el servidor a la red.
- 5. Encienda el servidor.
- 6. Configure el servidor.

Para obtener información detallada acerca de la instalación de las opciones de hardware y la configuración del servidor, consulte el siguiente sitio web:

#### <https://pubs.lenovo.com/sr630-v2/>

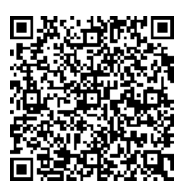

# **Especificaciones técnicas**

## **Dimensiones y peso**

- $\bullet$  1U
- Altura: 43,0 mm (1,69 pulgadas)
- Anchura:
	- Con pestillos del bastidor: 482,0 mm (18,98 pulgadas)
	- Sin pestillos del bastidor: 439,2 mm (17,29 pulgadas)
- Profundidad: 772,6 mm (30,42 pulgadas) **Nota:** la profundidad se mide sin las asas de la PSU o el marco biselado de seguridad instalados.
- $\bullet$  Peso: hasta 26,3 kg (57,98 lb)

## **Procesador**

Admite (dependiendo del modelo):

- Hasta dos procesadores Intel<sup>®</sup> Xeon<sup>®</sup>
- Diseñado para el 4189 de Land Grid Array (LGA)
- Escalable hasta 40 núcleos por zócalo, 80 núcleos en total

Para consultar la lista de procesadores admitidos, consulte el sitio web de Lenovo ServerProven:<https://serverproven.lenovo.com/>

#### **aduce | Reuse | Recycle**

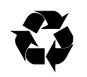

#### **Memoria**

- Ranuras: 32 ranuras DIMM
- Mínimo: 16 GB
- Máximo:
- $-2TR$
- 8 TB (memoria del sistema)
- Tipo (según el modelo):
	- TruDDR4 3200, una fila o dos filas, RDIMM de 16 GB/32 GB/64 GB
	- TruDDR4 3200, cuatro líneas, RDIMM 3DS de 128 GB
	- TruDDR4 2933, ocho filas, RDIMM 3DS de 256 GB
	- Memoria persistente (PMEM) TruDDR4 3200 de 128 GB, 256 GB y 512 GB Intel<sup>®</sup> Optane™

**Nota**: la capacidad de memoria total y la velocidad de funcionamiento dependen del modelo del procesador y los valores de UEFI.

### **Almacenamiento**

Admite (dependiendo del modelo y de las placas posteriores de la unidad instalada):

- Bahías frontales:
	- Hasta 16 unidades EDSFF
	- Hasta 10 unidades SAS/SATA/NVMe de 2,5 pulgadas
	- Hasta 4 unidades SAS/SATA/NVMe de 3,5 pulgadas
- Bahías posteriores:
	- Hasta 2 unidades SAS/SATA/NVMe de 2,5 pulgadas
	- Hasta 2 unidades SAS/SATA de 7 mm
- Hasta dos unidades M.2 internas

#### **Conexiones**

- Un conector de red de XClarity Controller
- Conectores Ethernet en el adaptador Ethernet 3.0 OCP (opcional)

# **Dónde obtener asistencia**

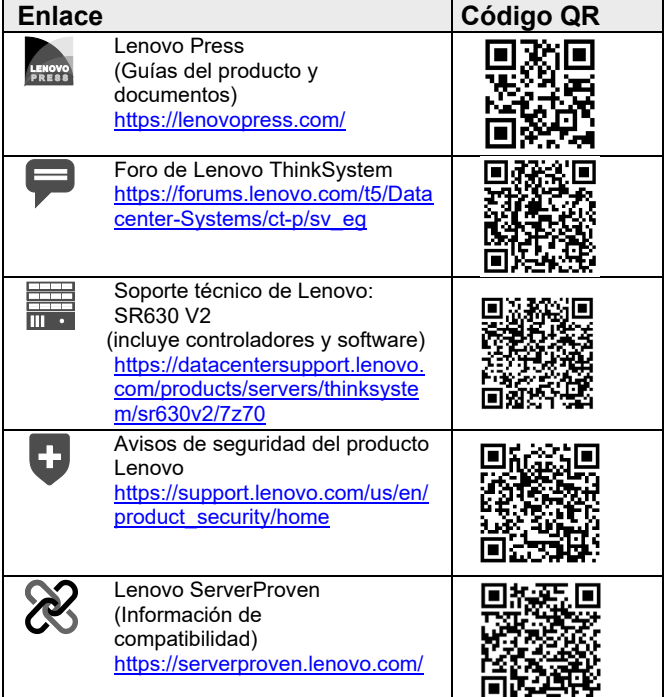

#### **Séptima edición (febrero de 2024) © Copyright Lenovo 2021, 2024.**

AVISO DE DERECHOS LIMITADOS Y RESTRINGIDOS: si los productos o el software se suministran según el contrato GSA (General Services Administration), la utilización, la reproducción y la divulgación están sujetas a las restricciones establecidas en el contrato n.º GS‐35F‐05925.